# 實驗資料處理

- 一、 有效數字**(Significant Figures)**
- 二、 作圖**(Graphing)**
- 三、 線性迴歸**(Linear Regression)**
- 四、 準確度**(Accuracy)**與精確度**(Precision)**
- 五、 誤差**(Error)**與差異**(Difference)**
- 六、 系統性誤差**(Systematic Error)**與隨機誤差**(Random Error)**
- 七、 量測不確定度**(Measurement Uncertainty)**

## 一、 有效數字**(Significant Figures)**

有效數字是一個量測所能夠呈報"確知"的小數位數。恰當地使用有效位數可以 正確呈現量測之不準確度,例如科學家知道 1.2345 m 比 1.2 m 的量測呈報更準 確。

決定有效數字之一般準則:

- 1. 以下均有三位有效位數
- $\bullet$  0.00123
- $\bullet$  0.123
- $-1.23$
- $-12.3$
- 12300 (後面兩個 0 不是有效的,只是為了表達 100 之數值,如果要表達它 們也是有效位數,就必須使用科學記號方式呈現為 1.2300×10<sup>4</sup>.
- 2. 以下均為一位有效位數:
- $\bullet$  0.005
- $\bullet$  0.5
- $\bullet$  5
- $\bullet$  500
- $\bullet$  5,000,000
- 3. 以下均為四位有效位數:
- $\bullet$  0.004001
- $\bullet$  0.004000
- $-40.01$
- $\bullet$  40.00
- $-4321$
- $-432.1$
- $\bullet$  43,210,000
- 4. 整數: 可假設為具有無限多位有效位數。
- 5. 乘與除的運算: 結果之有效位數為運算量中有效位數最小者,例如 4.75.93=28 (只有兩位有效位數,結果不等於計算機算出來的 27.871)。
- 6. 加與減的運算: 將所有運算數字之有效位數設為數值最小者(例子中的  $(0.00159)$ 之有效位數,例如  $3.14 + 0.00159 = 3.14159$ 。

# 二、 作圖**(Graphing)**

- 1. 所有實驗結果作圖應該使用鉛筆在圖紙上完成。
- 2. 除非特別指示,每頁只呈現一張圖。
- 3. 小心選擇圖之刻度,使每張圖儘量利用到圖紙的最大部分。在兩個軸的方 向,其範圍都應該涵蓋到第一個點與最後一個點。
- 4. 每張圖之上方都要有一個具描述性的標題,說明量測的是甚麼。
- 5. 每個坐標軸都要清楚標示標題與單位。
- 6. 每個軸的刻度都要小心標示。
- 7. 不要直接連結圖上的數據點,應該給出一條最佳擬合的直線或曲線。
- 8. 最佳擬合的直線要用直尺繪製,且要能緊密地接近所有數據點,而非只是 某個單點或某群數據點。
- 9. 最佳擬合的直線要延伸超過數據點。
- 10. 最佳擬合直線之斜率要由直線上的兩個距離夠遠的點計算求得。不應該使 用實驗數據點求得斜率。
- 11. 在一張線性圖上,計算斜率之Δγ與Δx都要繪出成為一個三角形,並標示數 值與單位。
- 12. 斜率之計算 $\left(\frac{\Delta y}{\Delta x}\right)$  $\frac{\Delta y}{\Delta x} = \frac{y_2 - y_1}{x_2 - x_1}$ <u><sup>y2−y1</mark>)</u>要清楚表達於圖上,單位也要標示。<br>x<sub>2</sub>−x<sub>1</sub>)</u></sup>
- 13. 上述要求請參考下圖之範例:

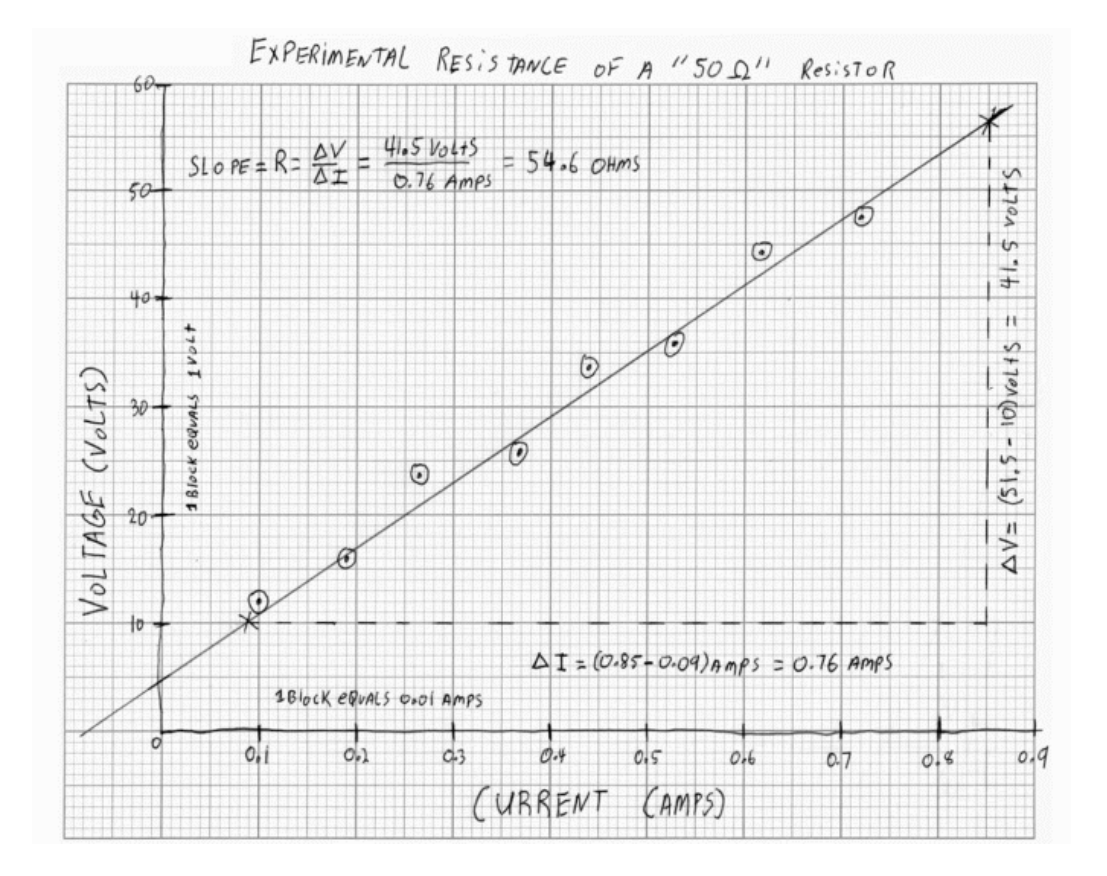

## 三、 線性迴歸**(Linear Regression)**

 $\psi \notin \mathbb{R}$  病組數據(x 與 y)之間的關係為線性(linear),當繪製 y 對 x (y versus x) 之圖時,結果將唯一直線。此關係就是線性關聯(linear correlation)且可以使用一 個直線方程式 y=mx+b 描述。以下為一組數據樣本與其最佳擬合(best-fit)直線。

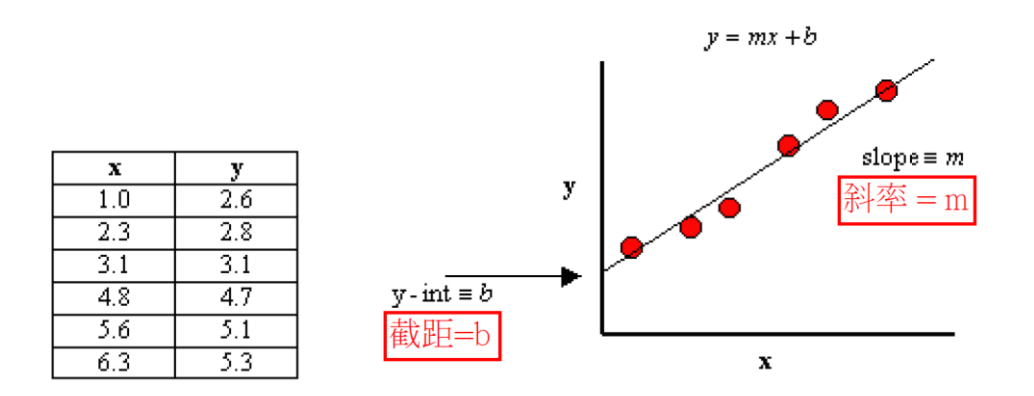

我們可以利用統計之線性迴歸處理決定此線性方程式之斜率與截距。針對 給定之 n 組(*xi, yi*)數據點,其線性關係之斜率(m)與截距(b)分別可由下列式子求 得:

$$
m = \frac{n \sum_{i=1}^{i=n} (xy) - \sum_{i=1}^{i=n} (x) \sum_{i=1}^{i=n} (y)}{n \sum_{i=1}^{i=n} (x^2) - (\sum_{i=1}^{i=n} (x))^2}
$$
(1)

$$
n = \frac{\sum_{i=1}^{i=n}(y) - m \sum_{i=1}^{i=n}(x)}{n}
$$
 (2)

迴歸結果之好壞可以使用關聯係數(correlation coefficient) r,以及決定係數 (coefficient of determination)或 R 平方值(R-squared, R<sup>2</sup>)表示。r=1 代表 x 與 y 確 實為線性關係,r 之數值愈接近 1,代表 x 與 y 之關係愈接近線性。R-squared 代表應變數(v)之變異量可被模式(此處為線性模式)解釋的比例,其數值愈接近 1,代表該模式遇有解釋該組數據之能力。r 之定義為:

$$
r = \frac{n \sum_{i=1}^{i=n} (xy) - \sum_{i=1}^{i=n} (x) \sum_{i=1}^{i=n} (y)}{\sqrt{\left[n \sum_{i=1}^{i=n} (x^2) - \left(\sum_{i=1}^{i=n} (x)\right)^2\right]\left[n \sum_{i=1}^{i=n} (y^2) - \left(\sum_{i=1}^{i=n} (y)\right)^2\right]}}
$$
(3)

線性迴歸分析可以也使用 Excel 內建函數功能完成,包括斜率(SLOPE)、截 距(INTERCEPT)、關聯係數(CORREL)與 R 平方值(RSQ),寫法為:

- Slope, m: =SLOPE(known\_y's, known\_x's)
- y-intercept, b: =INTERCEPT(known\_y's, known\_x's)
- Correlation Coefficient, r: = CORREL(Known\_y's, known\_x's)
- R-squared,  $r^2$ : =RSQ(known\_y's, known\_x's)

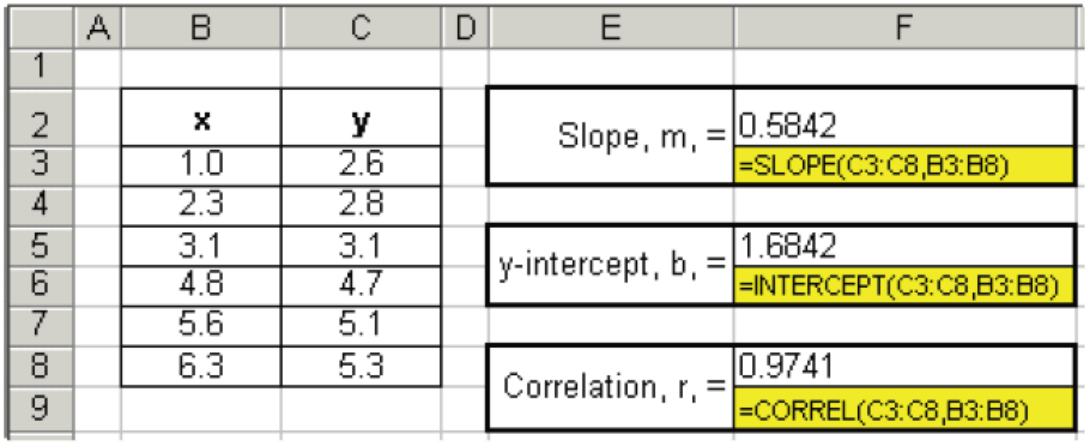

線性迴歸分析可以也使用 Excel 繪圖功能完成。首先將數據輸入 Excel 工作 表之儲存格內,選擇散佈圖類型建立 y vs. x 圖。之後,選去圖上數據點(整個數 列),點選滑鼠右鍵清單之 **"**加上趨勢線**"**,接著,在右方工作窗格中選取**"**線 性**"**、**"**圖表上顯示公式**"**,以及**"**圖表上顯示 **R** 平方值**"**之選項,圖上即會出現 線性方程式與 R 平方值,R 平方值愈接近1,代表該組數據愈接近線性關係。

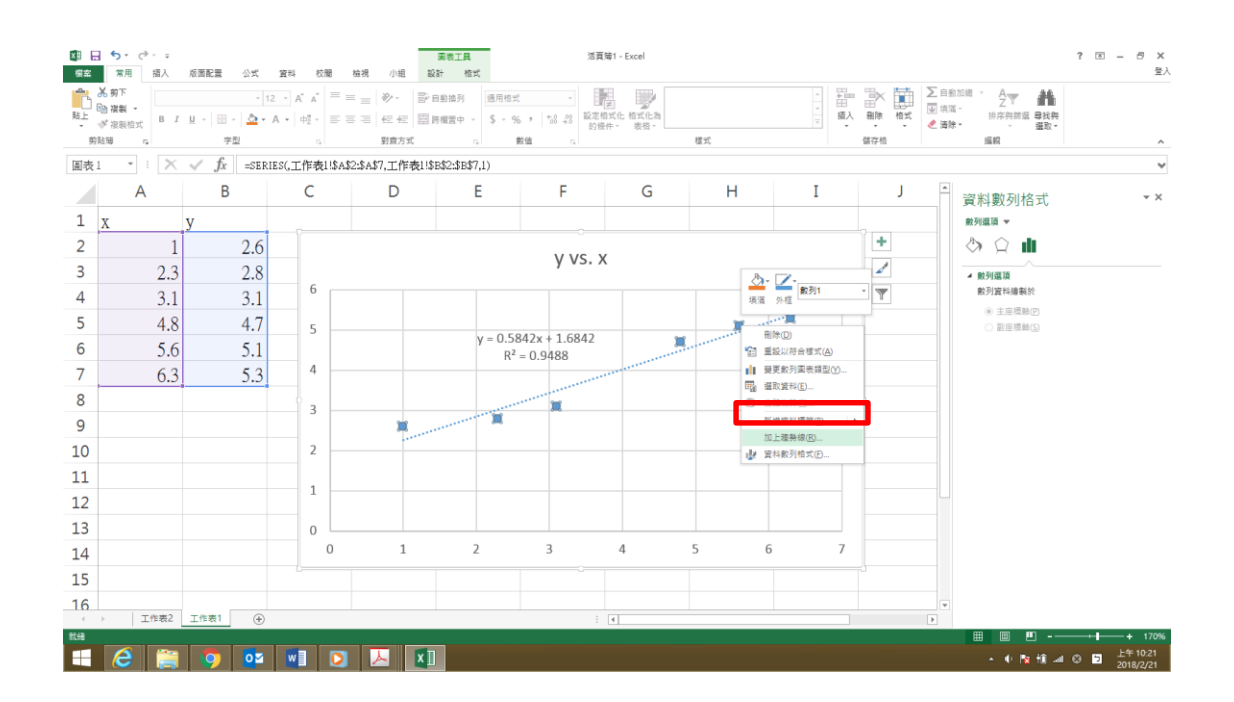

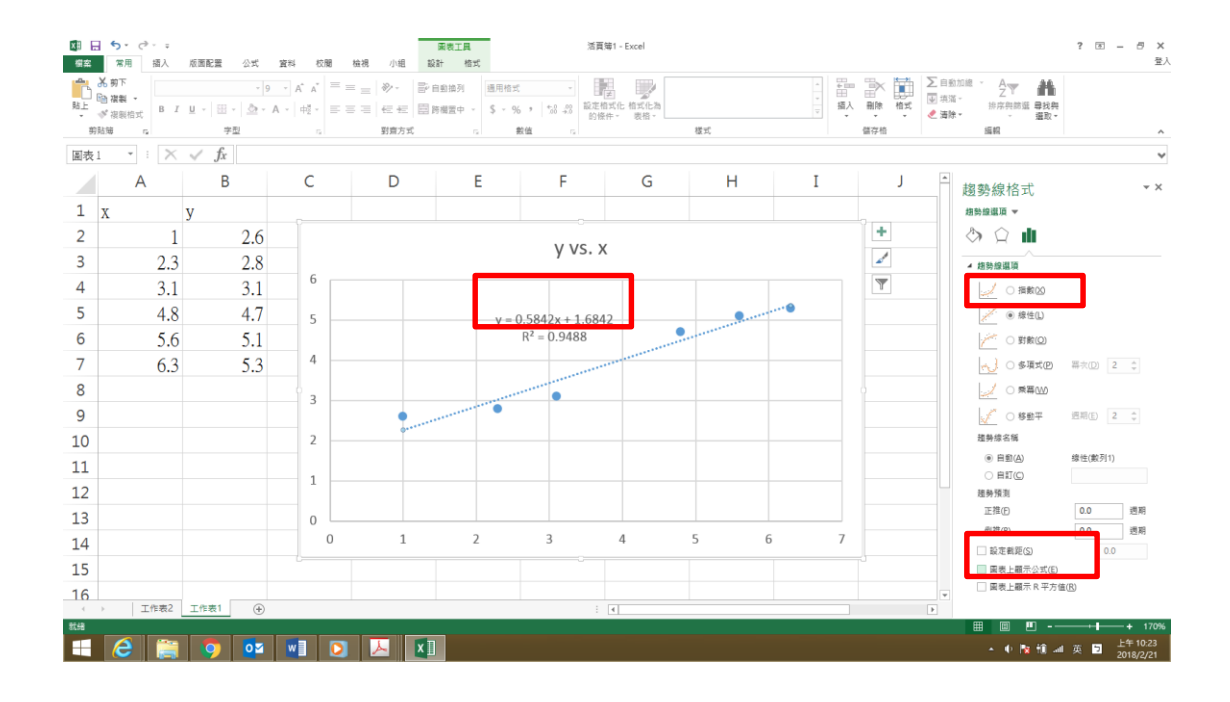

### 四、 準確度**(Accuracy)**與精確度**(Precision)**

實驗精確度(Precision)是實驗可靠度的量測或者實驗再現性的量測。圖一顯 示高精確度之結果,因為結果相當集中,但準確度不佳,因為未中紅心,可能 是瞄準圈校準不佳或是某個一貫的操作錯誤所致。高精確度卻低準確度之結果 可能肇因於未經校正之量測裝置或者操作錯誤。因此,精確度告訴我們一些關 於儀器操作之品質。

實驗準確度是實驗值有多接近真實或可接受值的量測。圖二中個實驗值均 落在接近紅心之藍圈內,但結果並不一致,顯示儀器具有好的準確度,但精確 度不佳,可能是槍管製造不好所導致,則不管如何小心操作,也無法同時獲得 好的準確度與精確度。如果操作者不滿意結果,他必須更換設備。因此,準確 度告訴我們關於結果的品質或正確性。

我們追求的是既精確又準確的結果,如圖三所示,所有結果均一致且落在 紅心區。相較於圖一,不佳的瞄準圈校準已經調整好。

多次量測同一性質的好處是可以偵測到失誤。圖四顯示結果既準確又精 確,除了一個明顯的失誤例外。因為有許多量測值,我們可以不計可能因為操 作者的失誤所致的明顯錯誤數據。

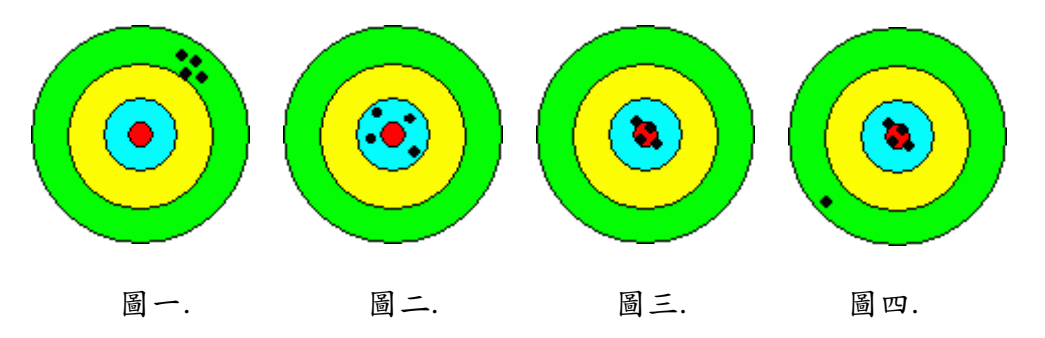

## 五、 誤差**(Error)**與差異**(Difference)**

絕對誤差**(absolute error)**是實驗量測值(measured value)與實際值(actual value),即真實值(true value)或理論值(theoretical value),之間的差異。

絕對誤差之定義為:

absolute  $error = | measured value - actual value|$ 

百分誤差**(% Error)**是相對誤差**(relative error)**,由絕對誤差除以實際值求 得:

relative error  $(\%) =$  $|measured$  value  $-$  actual value $|$  $\frac{arcum + c m m}{\sqrt{arcum}} \times 100\%$ 

#### 相對誤差通常被用以表示量測之準確度**(accuracy)**。

百分差異**(% Difference)**可用以表示:

(1)相同量的兩次量測結果之間的差異,以其差值之絕對值除以兩量測值之平均 值所得:

$$
\% \text{ Difference} = \frac{|measured \text{ value}_1 - measured \text{ value}_2|}{\left(\frac{measured \text{ value}_1 + measured \text{ value}_2}{2}\right)} \times 100\%
$$

(2)一個量測值與一個可接受值(accepted value)之間的差異,以其差值之絕對值 除以可接受值求得

> % Difference = |measured value - accepted value|  $\frac{1}{\text{accepted value}} \times 100\%$

## 六、 系統性誤差**(Systematic Error)**與隨機誤差**(Random Error)**

系統性誤差**(Systematic Error)**是一致地導致量測值太大或太小的誤差。系 統性誤差可能來自於有缺陷的量測設備,例如未正確校正的秤、不正確的直尺 或碼錶。系統性誤差可能來自錯誤操作量測設備,例如以直尺量測木板長度 時,左邊是與直尺之左邊界對齊,而非 0 線,因而導致測量長度比實際長度小 的結果。如果未能發現此錯誤,所有量測值均會較實際值為低。系統性誤差可 以藉由量測設備之校正而避免,或者使用不同的量測設備或方法進行量測而發 現。

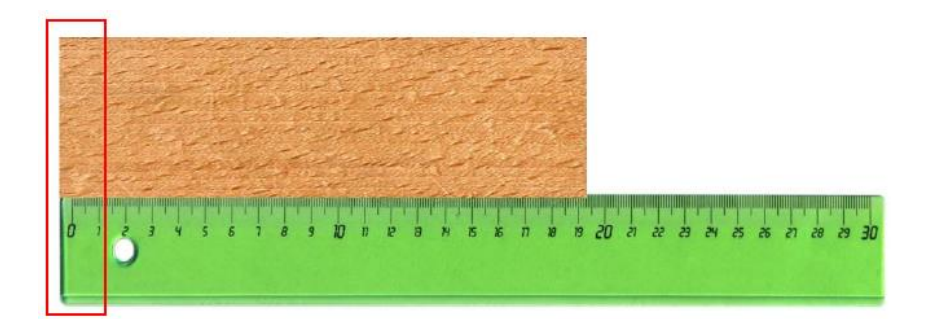

隨機誤差**(Random Error)**是不具可預測型態的量測變化,如果重複多次量 測,每次量測值會改變,時高時低。隨機誤差是因量測時,量測者之反應不 同,例如按馬錶之瞬間、對兩刻度間之位置的估計。隨機誤差之高低可由重複 多次量測所呈現之結果變化程度判斷。隨機誤差不可能完全免除。

## 七、 量測不確定度**(Measurement Uncertainty)**

任何量測均無法確定結果是絕對正確,因此量測值與實際值之間均存在差 異。無論量測設備多麼奇異與操作者多麼小心,任何量測均附帶著不確定性。 此外,當我們使用量測值進行計算時,計算結果也不會完全正確,也附帶著有 不確定性。因此,不確定性是無可避免的。

量測結果應包括其不確定度,表示為x ± ∆x,即量測值 ± 絕對不確定度:

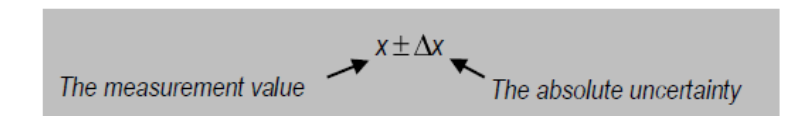

其中x為不確定範圍(最高可能值至最低可能值)之中值,△x則為不確定範圍(最高 可能值-最低可能值)之一半。

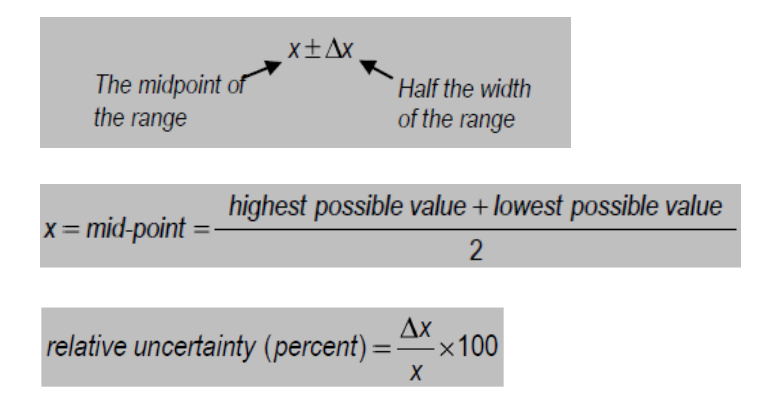

量測設備可分為類比式**(Analog type)**與數位式**(Digital type)**,前者例如直 尺、捲尺、彈簧秤、三樑天平、液體溫度計等,後者具有電子顯示功能,如數 位計時器、數位電壓計、數位天平與數位溫度計等。

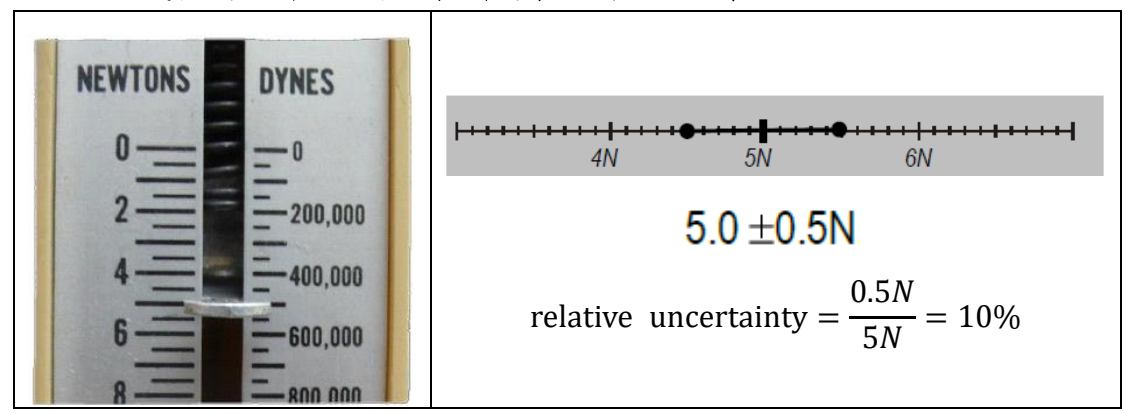

類比式量測設備之不確定範圍是最小刻度的一半,例如:

數位量測設備需考慮其解析度**(resolution)**與製造商之設備誤差規格 **(Specification)**。

受限於解析度,面板顯示之數值是經過進位所得之結果,因此因為進位造 成的不確定範圍可能表示為最小可顯示位數之一半,例如:

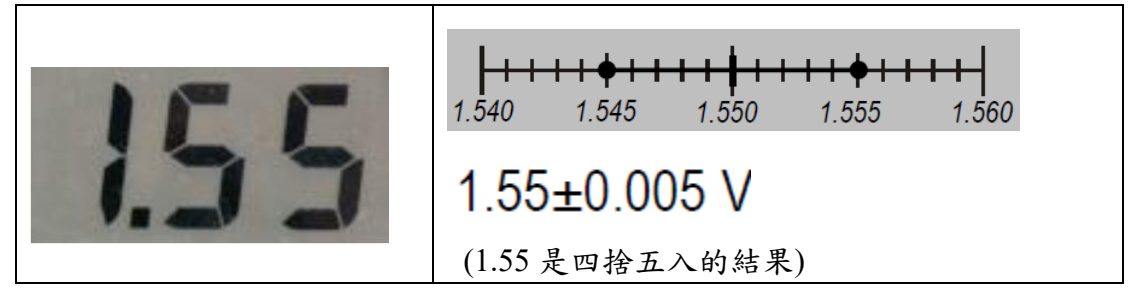

設備製造商提供之誤差規格可能高於解析度之不確定度,例如上例中,設 備之誤差規格為 5%,則其不確定度範圍應為:

 $\Delta x = x \times 5\% = 1.55$  V  $\times$  5% = 0.0755 V

結果應表示為:

 $1.55 \pm 0.0755$  V

#### 計算之不確定度之傳播**(Uncertainty propagation)**

使用量測值進行計算時,計算結果也附帶有其不確定度,計算結果之不確 定度受使用數值不確定度之影響稱為不確定度之傳播。

(1) 加法與減法運算

$$
(x \pm \Delta x) + (y \pm \Delta y) = x + y \pm (\Delta x + \Delta y)
$$

$$
(x \pm \Delta x) \cdot (y \pm \Delta y) = x \cdot y \pm (\Delta x + \Delta y)
$$

(2) 乘法與除法運算

$$
(x \pm \Delta x)(y \pm \Delta y) = xy \pm xy \left(\frac{\Delta x}{x} + \frac{\Delta y}{y}\right)
$$

$$
(x \pm \Delta x) \div (y \pm \Delta y) = x \div y \pm x \div y \left( \frac{\Delta x}{x} + \frac{\Delta y}{y} \right)
$$

(3) 冪次運算

$$
(x \pm \Delta x)^n = (x \pm \Delta x)^n \pm nx \left(\frac{\Delta x}{x}\right)
$$

#### 在 **Excel** 內表示數據之不確定度

使用 Excel 繪圖時可由 **"**新增圖表項目**"** 下拉選出**"**誤差線**(Error Bar)"**, 即可於右側工作窗格內做誤差設定,例如:

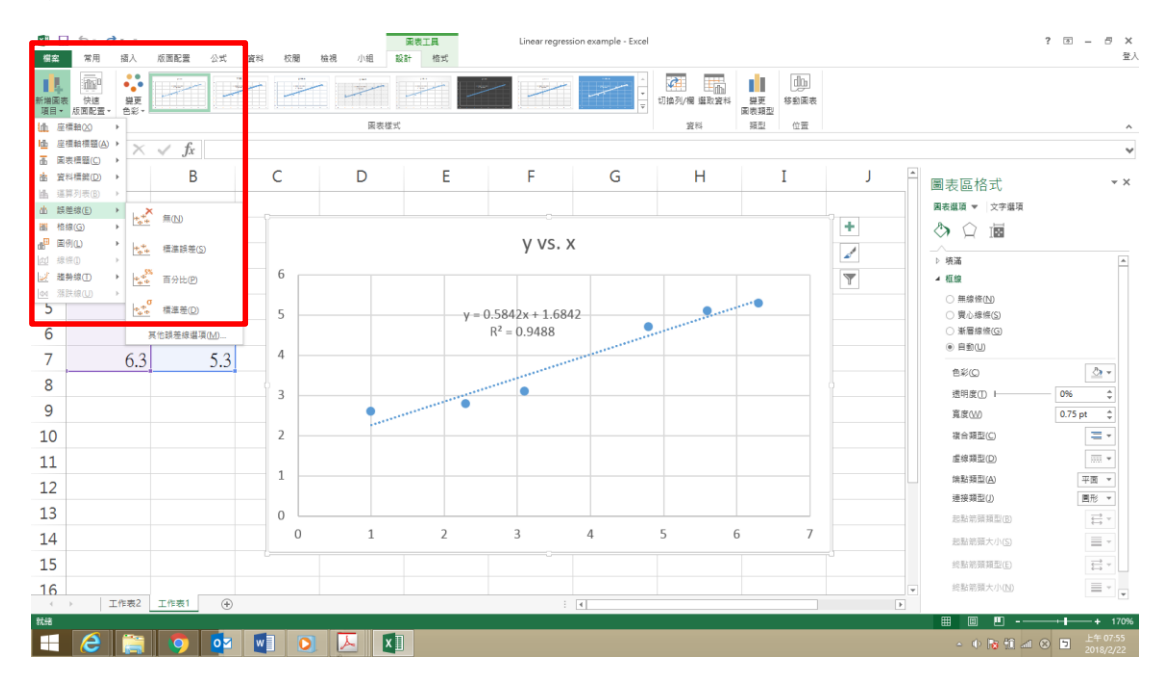

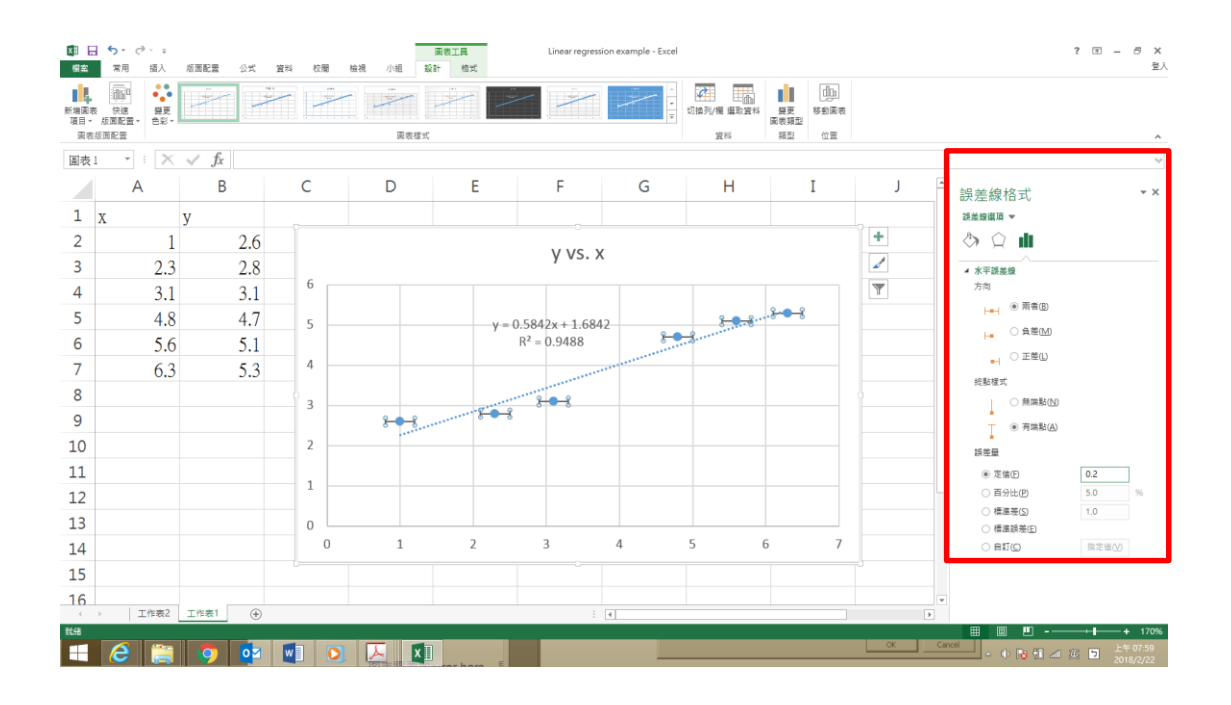